Computer Setup

Manuel de l'utilisateur

© 2006 Hewlett-Packard Development Company, L.P.

Microsoft et Windows sont des marques déposées de Microsoft Corporation aux Etats-Unis. Bluetooth est une marque détenue par son propriétaire et utilisée sous licence par Hewlett-Packard Company. Intel est une marque commerciale ou une marque déposée d'Intel Corporation ou de ses filiales aux Etats-Unis et dans d'autres pays/ régions. Java est une marque déposée aux Etats-Unis de Sun Microsystems, Inc.

Les informations contenues dans ce document peuvent être modifiées sans préavis. Les garanties relatives aux produits et aux services HP sont décrites dans les textes de garantie limitée expresse qui les accompagnent. Aucun élément du présent document ne peut être interprété comme constituant une garantie supplémentaire. HP ne saurait être tenu pour responsable des erreurs ou omissions de nature technique ou rédactionnelle qui pourraient subsister dans le présent document.

First Edition: March 2006

Référence du document : 406808-051

## **Sommaire**

### 1 Accès à Computer Setup

#### 2 Paramètres par défaut de Computer Setup

### 3 Menus Computer Setup

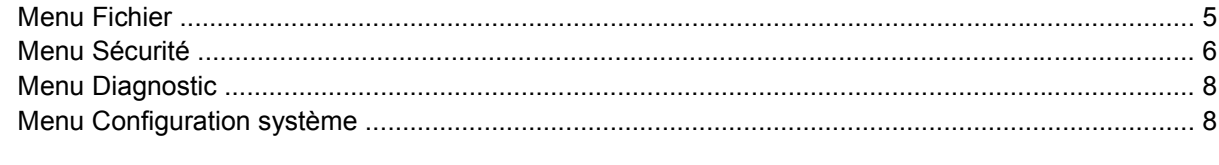

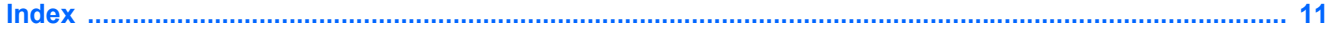

# <span id="page-4-0"></span>**1 Accès à Computer Setup**

Computer Setup est un utilitaire préinstallé présent dans la mémoire ROM, qui peut être utilisé même lorsque le système d'exploitation ne fonctionne pas ou refuse de se charger.

**Remarque** Certains des éléments de menu de Computer Setup répertoriés dans ce guide peuvent ne pas être pris en charge par votre ordinateur.

**Remarque** Les périphériques de pointage ne sont pas pris en charge dans Computer Setup. Vous devez utiliser le clavier pour naviguer et effectuer des sélections.

**Remarque** Vous ne pouvez utiliser un clavier externe branché sur un connecteur USB dans Computer Setup que si le support USB legacy est activé.

Les menus Fichier, Sécurité, Diagnostics Configuration système permettent d'accéder aux informations et aux paramètres de Computer Setup.

**1.** Ouvrez Computer Setup en démarrant/redémarrant l'ordinateur, puis appuyez sur f10 lorsque le message "F10 = ROM Based Setup" (F10 = Configuration ROM) s'affiche dans l'angle inférieur gauche de l'écran.

Computer Setup propose les raccourcis suivants :

- Pour changer la langue, appuyez sur f2.
- Pour afficher des instructions de navigation, appuyez sur f1.
- Pour fermer des boîtes de dialogue et revenir à l'écran principal de Computer Setup, appuyez sur Echap.
- **2.** Sélectionnez le menu **Fichier, Sécurité, Diagnostics ou Configuration système**.
- **3.** Pour quitter Computer Setup, utilisez l'une des méthodes suivantes :
	- Pour fermer Computer Setup sans enregistrer vos préférences, utilisez les touches de direction pour sélectionner **Fichier > Ignorer les modifications et quitter**. Suivez ensuite les instructions à l'écran.
	- Pour enregistrer vos préférences et quitter Computer Setup, utilisez les touches de direction pour sélectionner **Fichier > Enregistrer les modifications et quitter**. Suivez ensuite les instructions à l'écran.

Vos préférences prennent effet au redémarrage de l'ordinateur.

# <span id="page-6-0"></span>**2 Paramètres par défaut de Computer Setup**

Pour restaurer tous les paramètres de Computer Setup sur les valeurs définies en usine :

**1.** Ouvrez Computer Setup en démarrant/redémarrant l'ordinateur, puis appuyez sur f10 lorsque le message "F10 = ROM Based Setup" (F10 = Configuration ROM) s'affiche dans l'angle inférieur gauche de l'écran.

Computer Setup propose les raccourcis suivants :

- Pour changer la langue, appuyez sur f2.
- Pour afficher des instructions de navigation, appuyez sur f1.
- Pour fermer des boîtes de dialogue et revenir à l'écran principal de Computer Setup, appuyez sur Echap.
- **2.** Utilisez les touches de direction pour sélectionner **Fichier > Restaurer les valeurs par défaut**, puis appuyez sur Entrée.
- **3.** Cliquez sur f10 dans la boîte de dialogue de confirmation.
- **4.** Cochez la case **Restaurer les valeurs par défaut**, puis appuyez sur Entrée.
- **5.** Pour confirmer la restauration, appuyez sur f10.
- **6.** Pour enregistrer vos préférences et quitter Computer Setup, utilisez les touches de direction pour sélectionner **Fichier > Enregistrer les modifications et quitter**. Suivez ensuite les instructions à l'écran.

Vos préférences prennent effet au redémarrage de l'ordinateur.

₽

**Remarque** La restauration des paramètres par défaut définis en usine n'affecte pas les paramètres relatifs aux mots de passe et à la sécurité.

# <span id="page-8-0"></span>**3 Menus Computer Setup**

Les tableaux de menus présentés dans cette section décrivent les options Computer Setup.

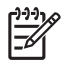

**Remarque** Certains des éléments de menu de Computer Setup répertoriés dans ce chapitre peuvent ne pas être pris en charge par votre ordinateur.

### **Menu Fichier**

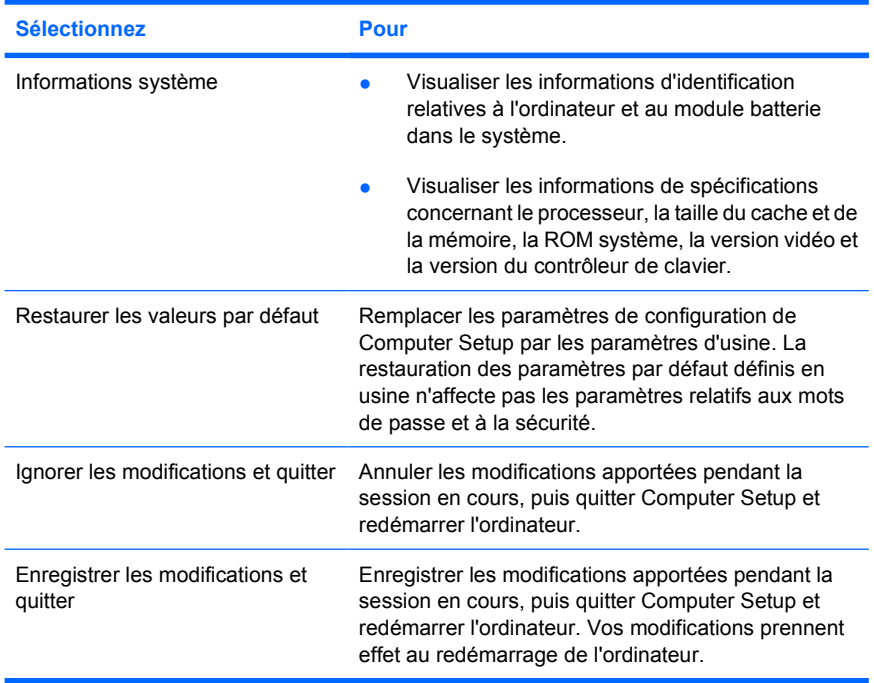

## <span id="page-9-0"></span>**Menu Sécurité**

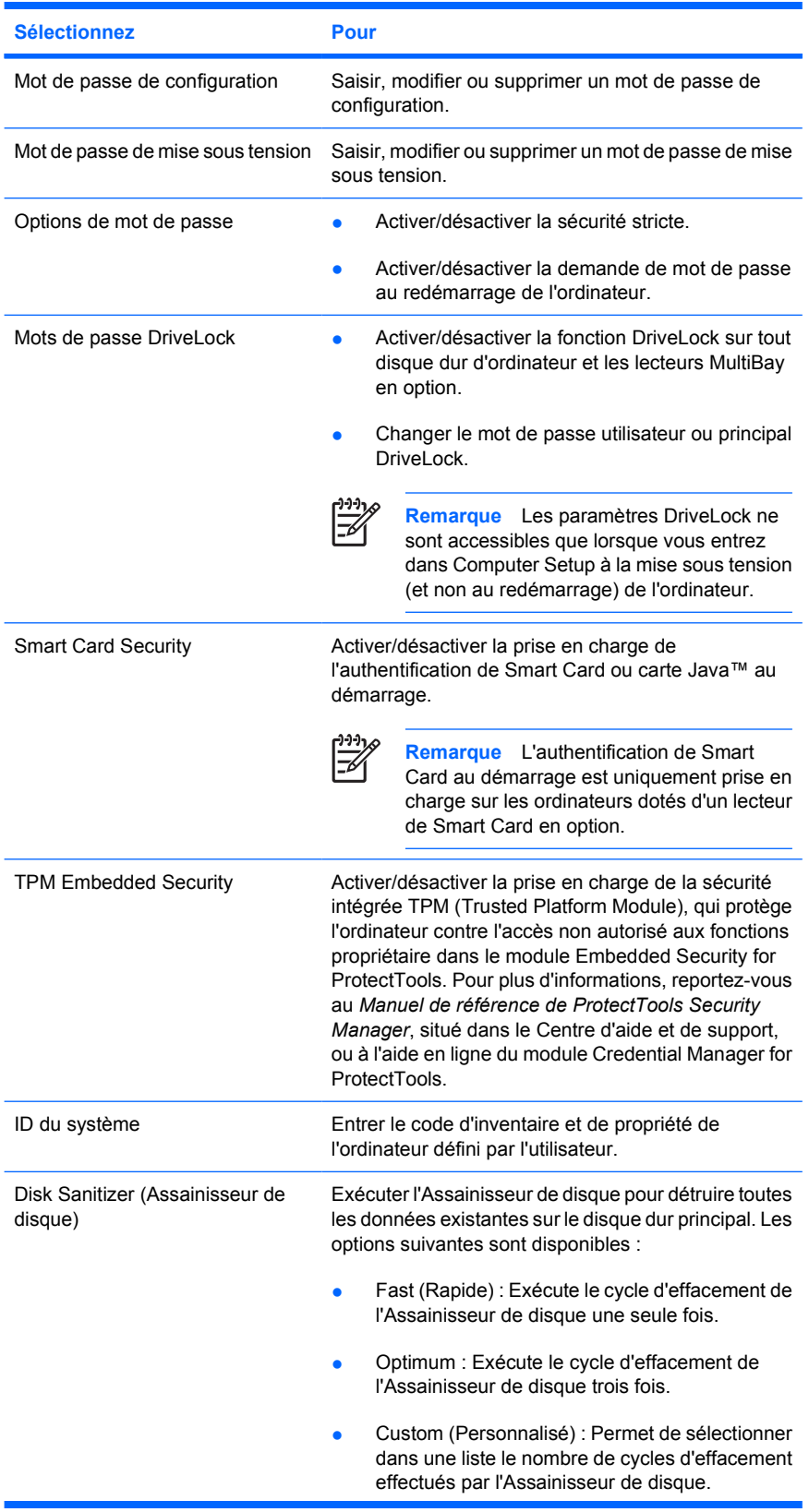

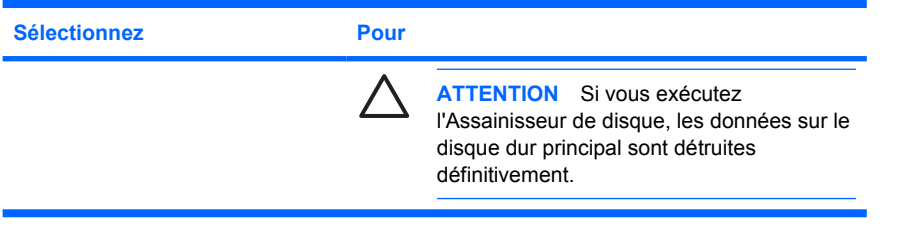

## <span id="page-11-0"></span>**Menu Diagnostic**

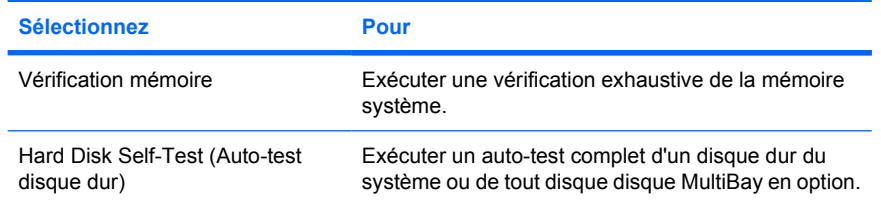

## **Menu Configuration système**

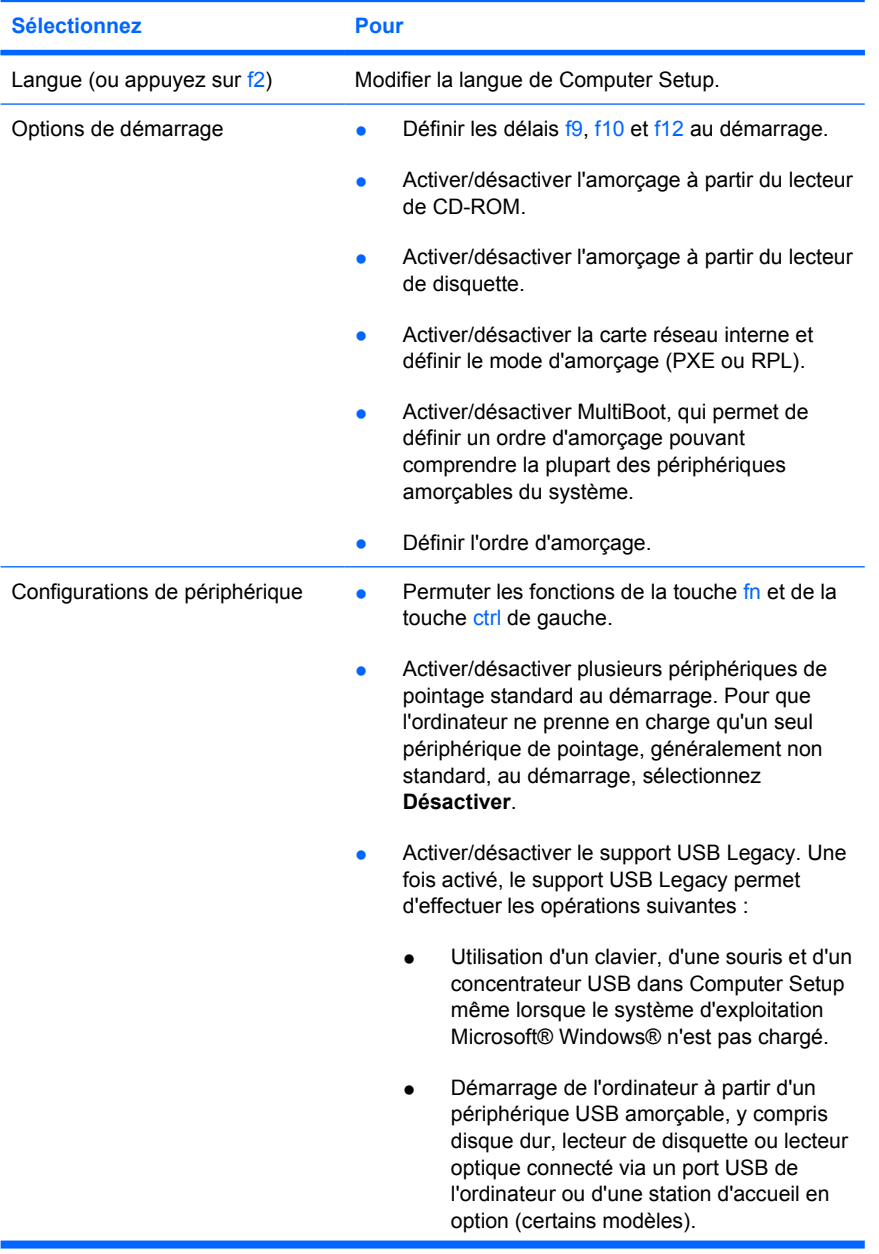

<span id="page-12-0"></span>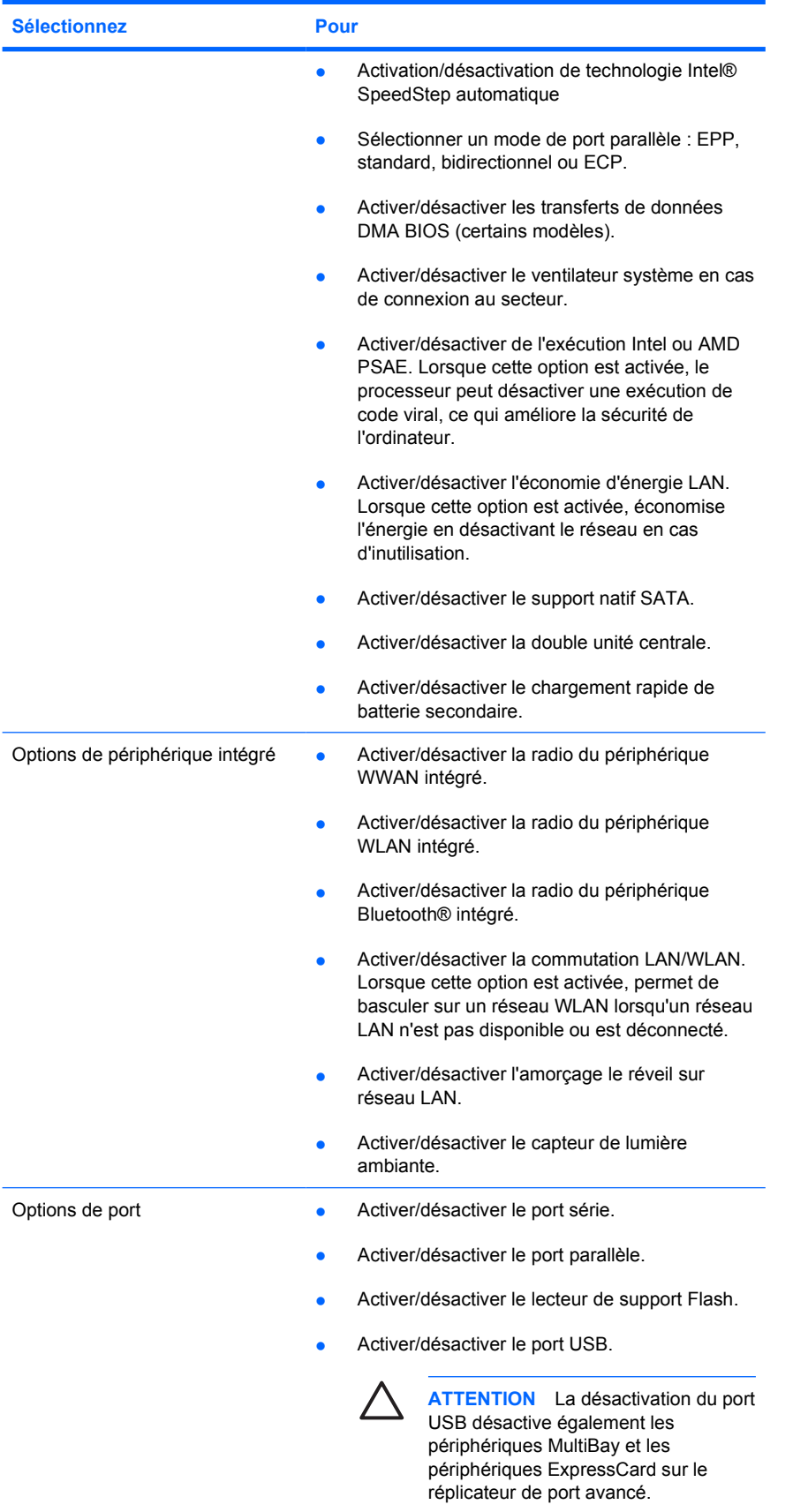

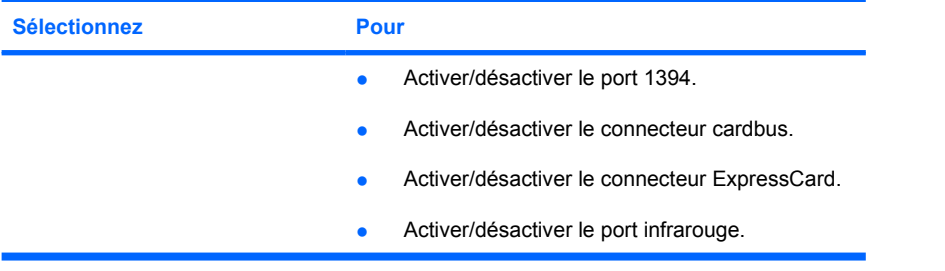

## <span id="page-14-0"></span>**Index**

### **C**

Computer Setup accès [1](#page-4-0) menu Configuration système [8](#page-11-0) menu Diagnostic [8](#page-11-0) menu Fichier [5](#page-8-0) menu Sécurité [6](#page-9-0) restauration des paramètres par défaut [3](#page-6-0) Configuration système, menu [8](#page-11-0)

### **D**

Diagnostic, menu [8](#page-11-0)

#### **E**

économie d'énergie LAN [9](#page-12-0) exécution, désactivation [9](#page-12-0)

#### **F**

Fichier, menu [5](#page-8-0)

#### **I**

informations système [5](#page-8-0) Intel SpeedStep [9](#page-12-0)

#### **L**

langue, changement dans Computer Setup [8](#page-11-0) lecteurs, ordre d'amorçage [8](#page-11-0)

#### **M**

mots de passe [6](#page-9-0)

#### **O**

options d'amorçage [8](#page-11-0) ordre d'amorçage [8](#page-11-0)

#### **P**

périphériques de pointage [8](#page-11-0)

port parallèle, mode [9](#page-12-0)

#### **R**

restauration des paramètres par défaut [3](#page-6-0)

#### **S**

Sécurité, menu [6](#page-9-0) SpeedStep, technologie [9](#page-12-0) support USB Legacy [8](#page-11-0)

#### **T**

test du disque dur [8](#page-11-0)

#### **U**

utilitaire de configuration accès [1](#page-4-0) menu Configuration système [8](#page-11-0) menu Diagnostic [8](#page-11-0) menu Fichier [5](#page-8-0) menu Sécurité [6](#page-9-0) restauration des paramètres par défaut [3](#page-6-0)

#### **V**

ventilateur système [9](#page-12-0) vérification mémoire [8](#page-11-0)

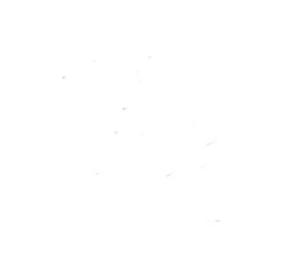